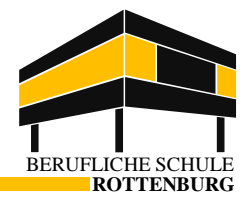

## **Handbuch WebUntis – Handling für Schüler\*innen**

Es besteht die Möglichkeit, die aktuellen Stunden- & Vertretungspläne online einzusehen, um sich frühzeitig zu informieren.

Folgende Möglichkeiten stehen dabei zur Auswahl:

- **1. per Homepage der BS Rottenburg [\(www.bsrottenburg.de\)](http://www.bsrottenburg.de/)**
- a. Link auf der Homepage folgen

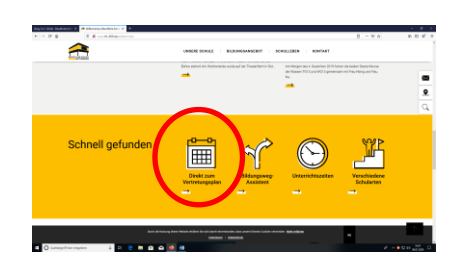

b. Auf [www.webuntis.com](http://www.webuntis.com/) "Rottenburg" eingeben und "Berufl. Schule Rottenburg" auswählen

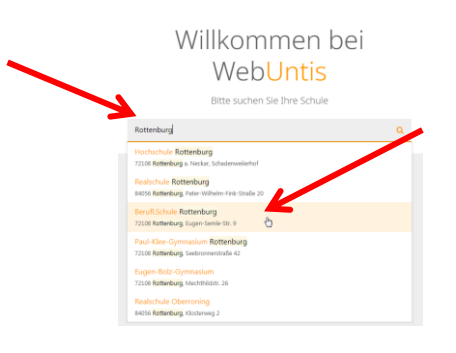

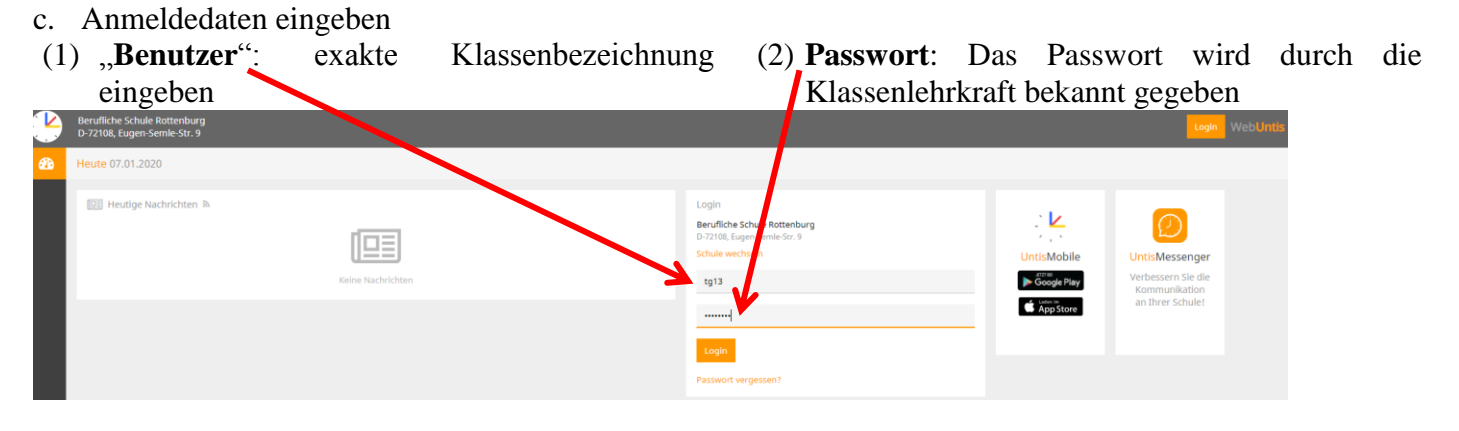

d. Startseite "webuntis"

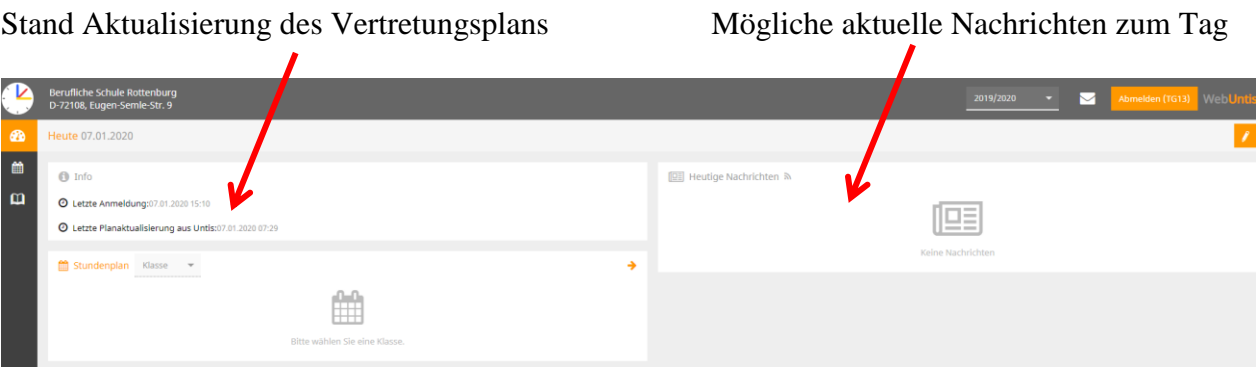

## WebUntis-Handling

e. "Meine Daten"

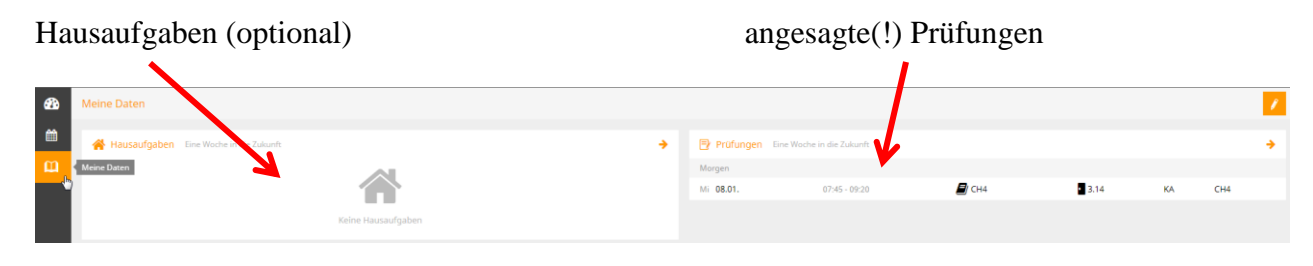

f. Stundenplan

## **ACHTUNG: Fällt eine Stunde ersatzlos aus, so erscheint sie nicht mehr im aktuellen Stundenplan**

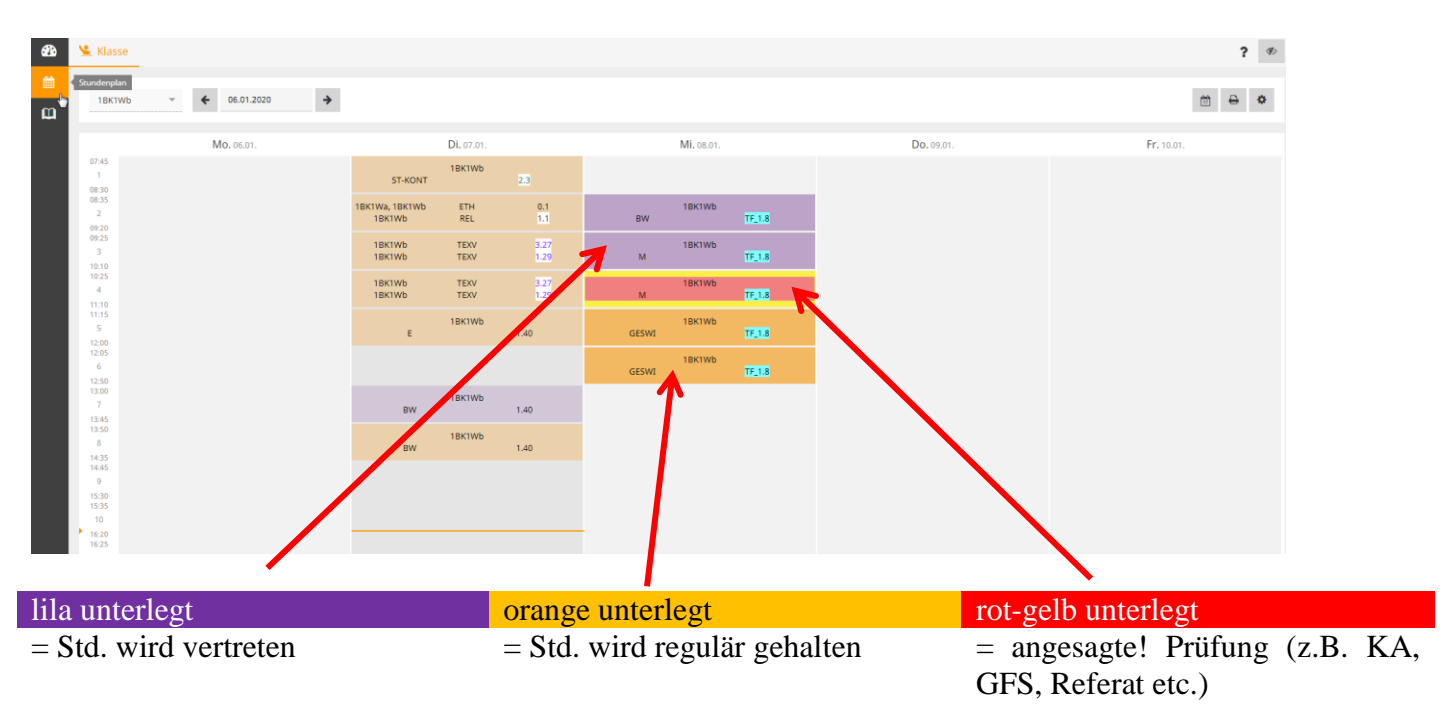

### WebUntis-Handling **2. per App**

## Untis Mobile im App Store / Google play herunterladen

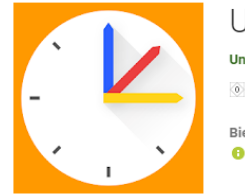

Untis Mobile Untis Mobile Lernen \*\*\*\*\* 36.362 <u>±</u> O USK ab 0 Jahren Bietet In-App-Käufe an **O** Diese App ist mit allen deinen Geräten kompatibel. Installiert

# **Farbgebungen entsprechen denen oben Login ist nur einmal nötig**

## Untis Mobile öffnen

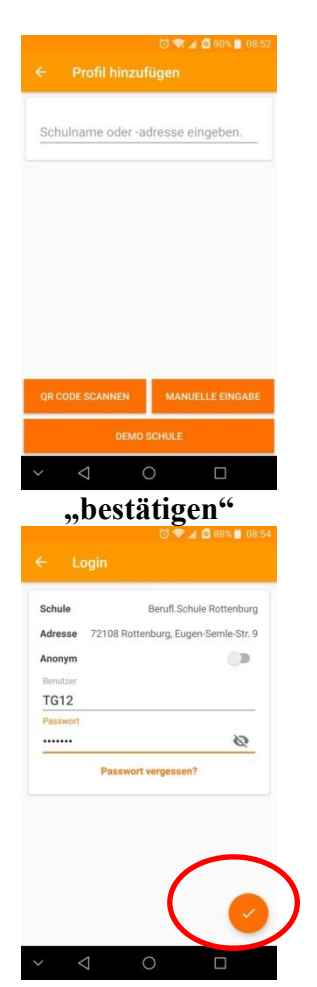

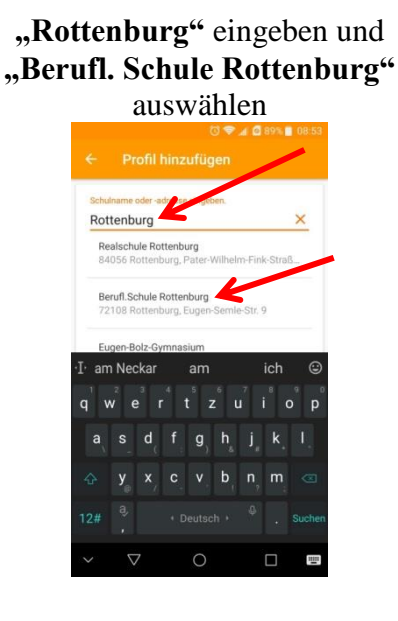

### "Benutzer" und "Passwort" eingeben (s.o.)

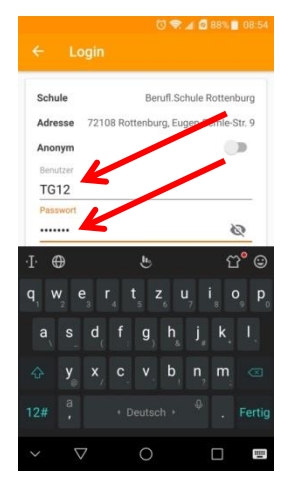